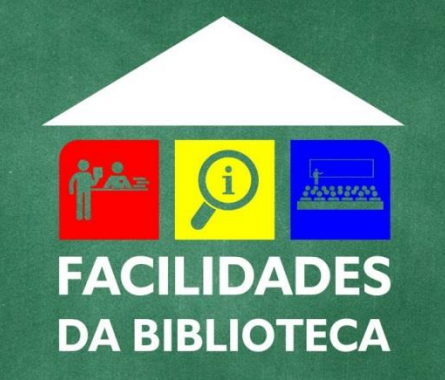

# OFICINAS ACADÊMICAS ORCID PARA AUTORES

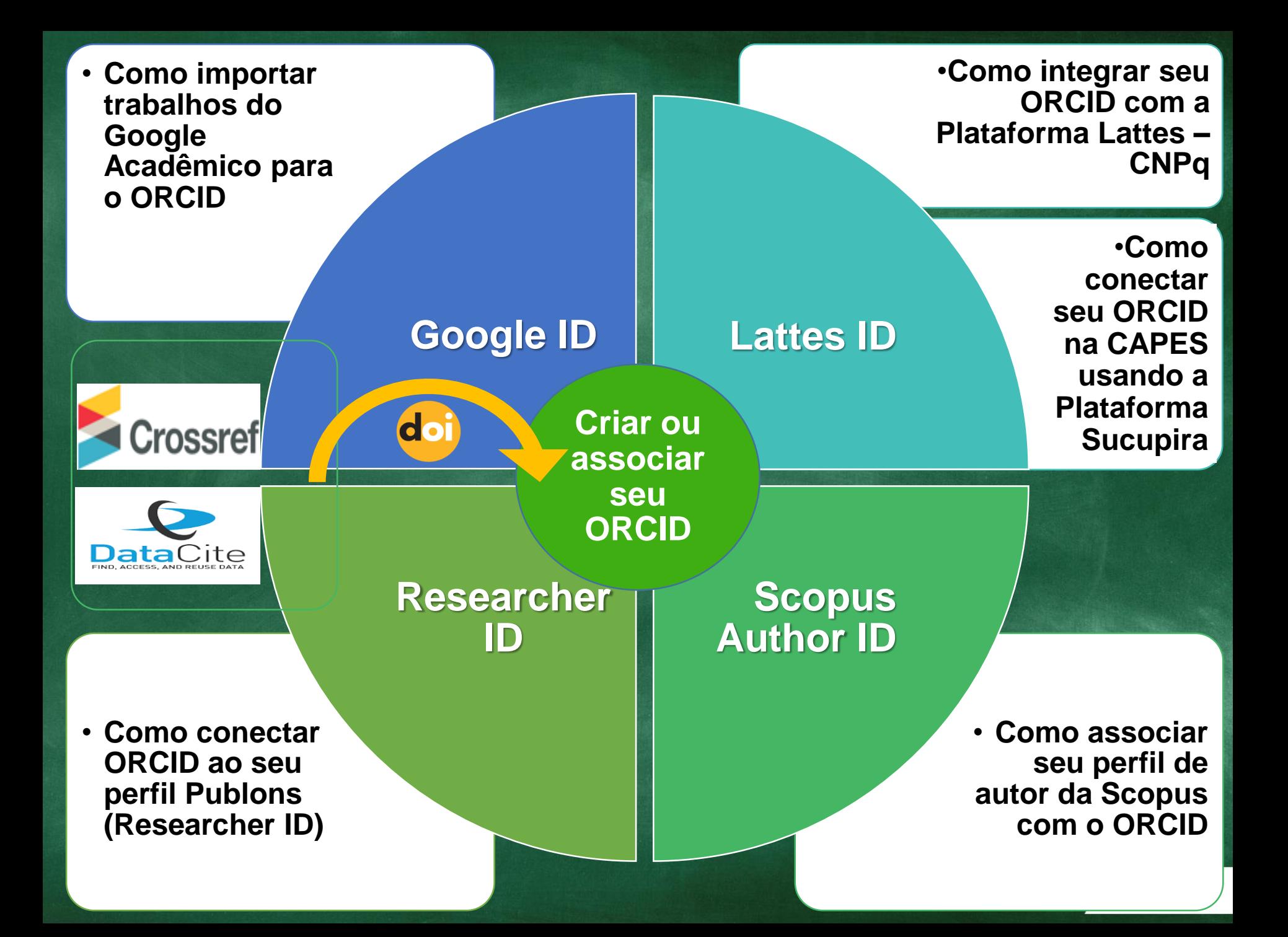

# **ORCID em números**

**CAPES CNPq CONFAP FAPESP IBICT SciELO UNESP UNICAMP USP 8,4 milhões de membros 1.150 organizações-membro em 47 países Consórcios em 23 países Chile - 2 membros (21.052 usuários) Colômbia - 5 membros (61.486 usuários) México - 6 membros (58.474 usuários) Peru - 8 membros (33.100 usuários) Brasil - 13 membros (253.678 usuários)**

**Fundação Oswaldo Cruz Hospital Israelita Albert Einstein Rede Nacional de Ensino e Pesquisa – RNP Universidade Federal de Uberlândia**

Fonte: [ORCID Member](https://orcid.org/members) Organization (2020) e [ORCID Statistics\(2020\)](https://orcid.org/statistics) 

### Med.cov

PubMed

٥

Advanced

US National Library of Medicine National Institutes of Health

Abstract -

Autophagy, 2016 Jan 2;12(1):1-222.

### Guidelines for the use and interpretation of assays

Klionsky DJ, Abdelmohsen K, Abe A, Abedin MJ, Abeliovich H Agarwal R, Aghi MK, Agnelio M, Agostinis P, Aguilar PV, Agu Albanese C. Albani D. Albert ML. Aldudo J. Algül H. Alirezaei Alvarez S. Alvarez-Erviti L. Alves S. Amadoro G. Amano A. Any Andley UP, Andreadi CK, Andrieu-Abadie N, Anel A, Ann DK, Anoop-Aranda A, Araya J, Arcaro A, Arias E, Arimoto H, Ariosa AR, Armstrong JL JD, Attardi LD, Auberger P, Auburger G, Aurelian L, Autelli R, Avagliano L, Avantaggi

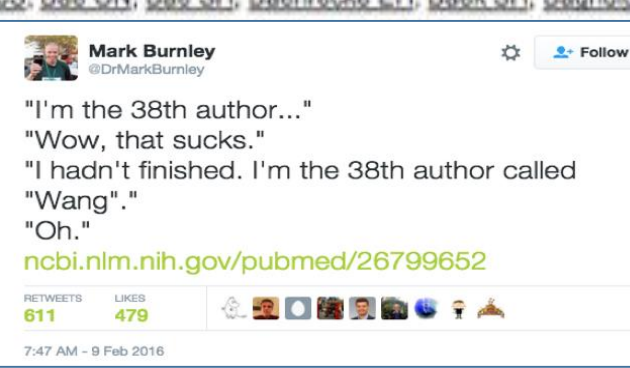

## **A visão da ORCID é...**

**um mundo em que todos os que participam da pesquisa, geração de conhecimento e inovação estejam identificados e conectados inequivocamente às suas contribuições e afiliações, para além do tempo, disciplinas e fronteiras.**

m<sub>DC</sub>

Atherton SS, Atkin

dersen SU.

K. Arama E.

Achetti T. Backer JM, Bae DH, Bae  $\sqrt{N}$ JS, Bae ON, Bae SH, Baehrecke EH, Baek SH, Baghdiguian S, Bagniewska-Zadworna A, Bai H, Bai J, dalaji KN, Balduini W, Ballabio A, Balzan MD, Barreiro E, Bartel B, Bartolomé A, Bassham DC, Bassi MT, Bast RC Jr, Basu A, Batista MT, KU, Beale R, Beaulieu JF, Beck GR Jr, Becker C, Beckham JD, Bédard PA, Bednarski PJ, Begley TJ, Belaid A, Belleudi F, Bénard G, Berchem G, Bergamaschi D, Bergami M, Berkhout B, Berliocchi L, Besteiro S, Bettuzzi S, Bhalla S, Bhattacharyya S, Bhutia SK, Biagosch C, Bianchi MW, Biardtoun M. Biedov I. Blackstone C. Blanc L. Blanco GA, Blomhoff HK, Boada-Romero E. Böckler S. Boes aldo P, Bordi M, Bosch J, Botana LM, Botti J, Bou G, Bouché M, Bouchecareilh M, Boucher MJ, Boulton rady N. Braga VM, Brancolini C. Braus GH, Bravo-San Pedro JM, Brennan LA, Bresnick EH, Brest P.

Ventura N, Ventura S, Veras PS, Verdier M, Vertessy BG, Viale A, Vidal M, Vieira H, Vierstra RD, Vigneswaran N, Vil N, Vila M, Villar M, Villar VH, Villarroya J, Vindis C. Viola G. Viscomi MT, Vitale G. Vool DT, Voitsekhovskaja OV, von Haefen C. von Schwarzenberg K, Voth DE, Vouret-Craviari V, Vuori K, Vyas JM, Waeber C. Walker CL, Walker MJ, Walter J. Wan L. Wan X, Wang B, Wang C, Wang CY, Wang C, Wang C, Wang C, Wang D, Wang F, Wang F, Wang G, Wang HJ, Wang H, Wang HG, Wang H, Wang HD, Wang J, Wang J, Wang M, Wang MQ, Wang PY, Wang P, Wang RC, Wang S, Wang TF, Wang X, Wang XJ, Wang XW, Wang X, Wang X, Wang Y, Wang Y, Wang Y, Wang YJ, Wang Y, Wang Y, Wang YT, Wang Y, Wang ZN, Wappner P, Ward C, Ward DM, Warnes G, Watada H. Watanabe Y. Watase K. Weaver TE. Weekes CD. Wei J. Weide T. Weihl CC. Weindl G. Weis SN. Wen L. Wen X. Wen Y. Westermann B. Weyand CM. White AR, White E, Whitton JL, Whitworth AJ, Wiels J, Wild F, Wildenberg ME, Wileman T, Wilkinson DS, Wilkinson S, Williold D, Williams C, Williams K, Williamson

# A visão para o Brasil

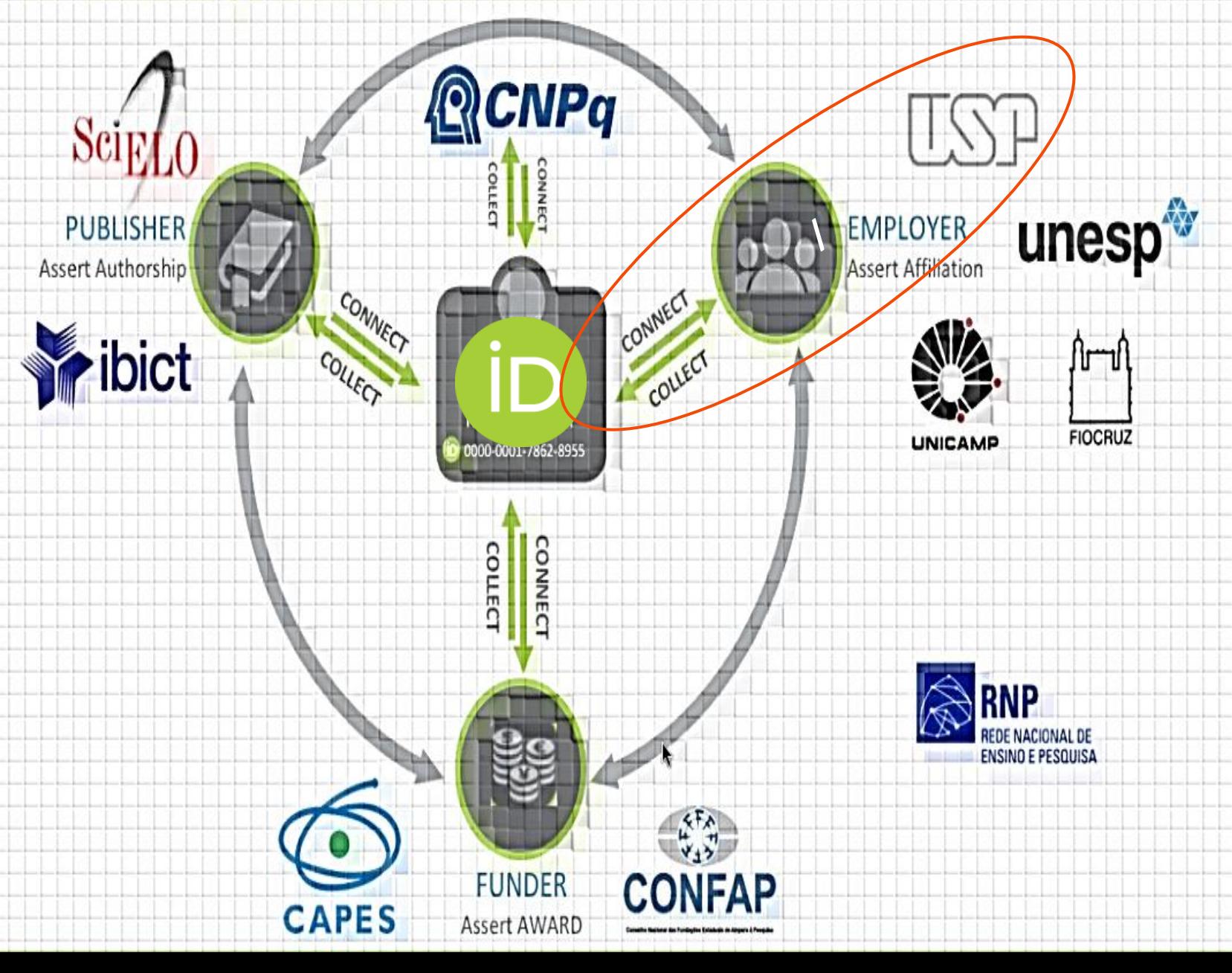

# **Identificadores do Autor USP**

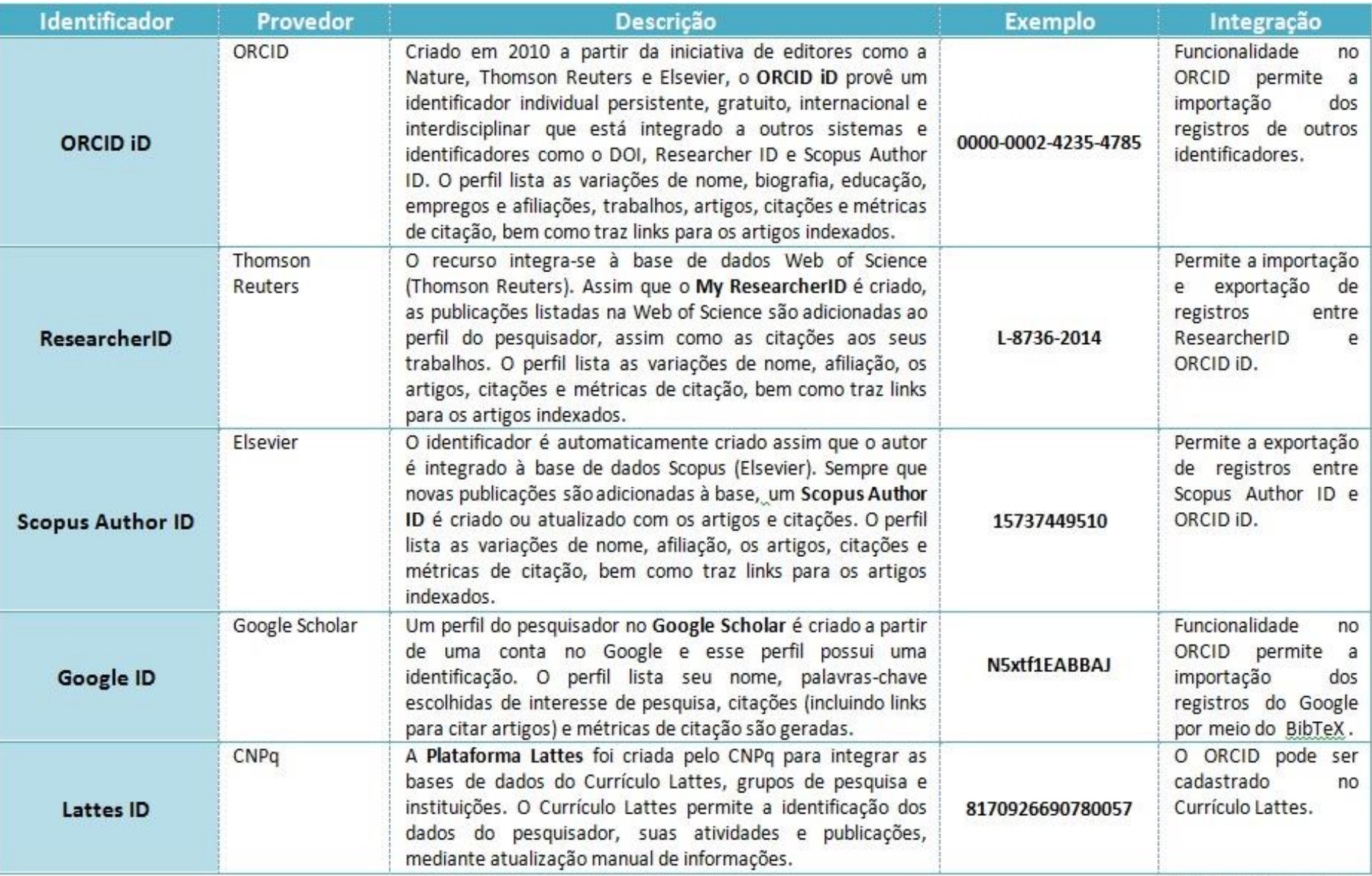

Fonte: DT/SIBiUSP 2016

# O Autor USP cria e confirma seu ORCID no e-mail @usp.br

# **ORCID**

### Prezado(a)

Obrigado por adicionar este endereço de e-mail a seu registro ORCID. Para confirmar seu endereço de e-mail, use o link a seguir e entre em seu Registro ORCID. Se não for possível clicar no link, copie e cole-o em seu navegador:

https://orcid.org/verify-email/U1ZSMmFscWo5YWtLbFlOakYrQWZ1azdFSXFiY1qvcnpzMEppOEUvaDdrY3NMOEFLZkFrWmxLcHpKM0RvNHZHTq

Seu identificador ORCID de dezesseis dígitos é 0000-0002-9698-5953e sua ORCID iD completa e o link para seu registro público são http://orcid.org/0000-0002-9698-5953 (e-mail primário: 12345@usp.br

Caso você não tenha adicionado este endereço de e-mail ao seu Registro ORCID, entre em contato com o Suporte ORCID imediatamente respondendo a este e-mail

VOCÊ SABIA? O Registro ORCID está sempre evoluindo. Fique por dentro das últimas novidades em nosso blog: https://orcid.org/about/news

Se você tiver dúvidas ou precisar de ajuda, entre em contato com a equipe de suporte ORCID através do support@orcid.org ou visitehttps://support.orcid.org.

Atenciosamente, A Equipe ORCID support@orcid.org https://orcid.org/

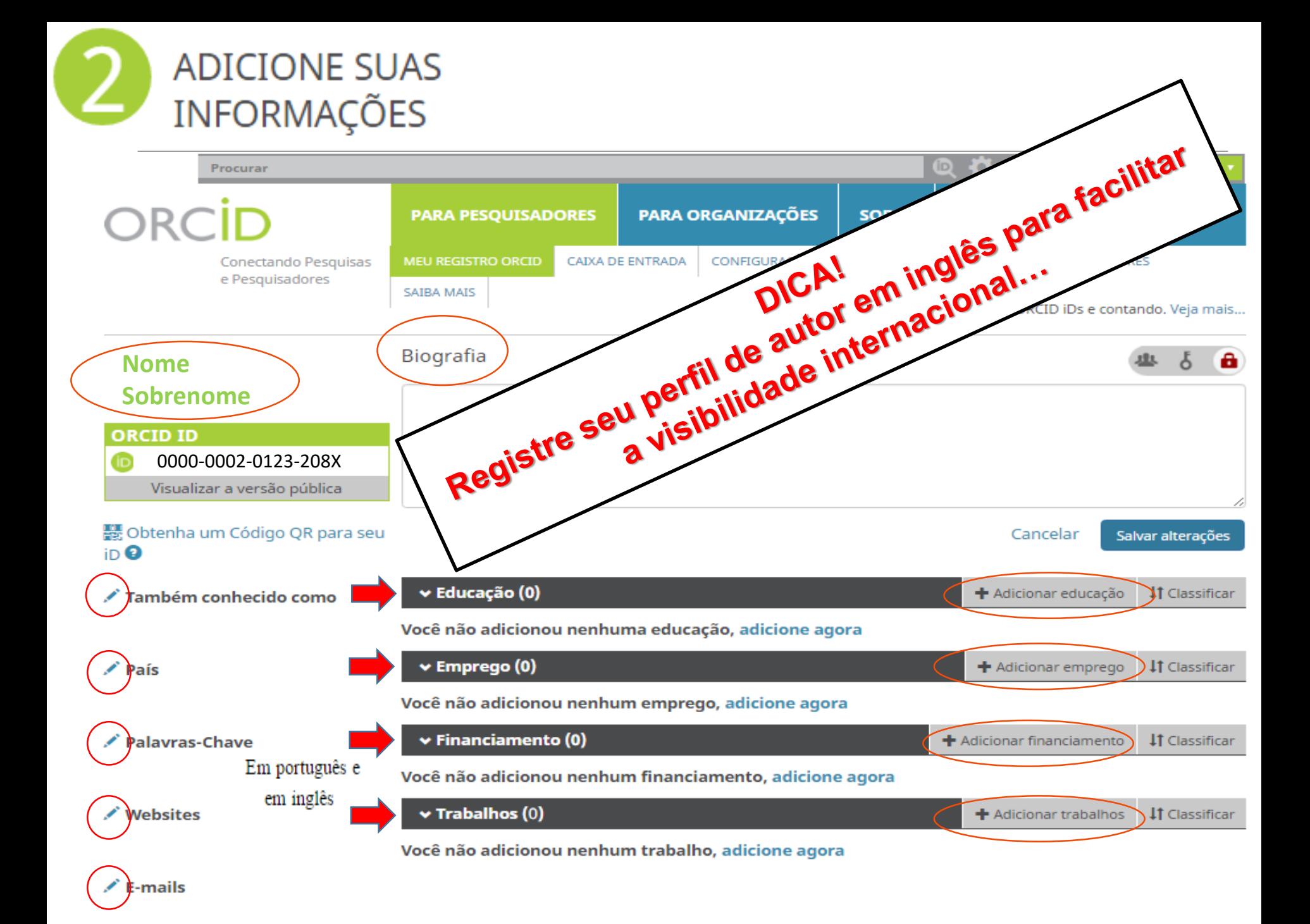

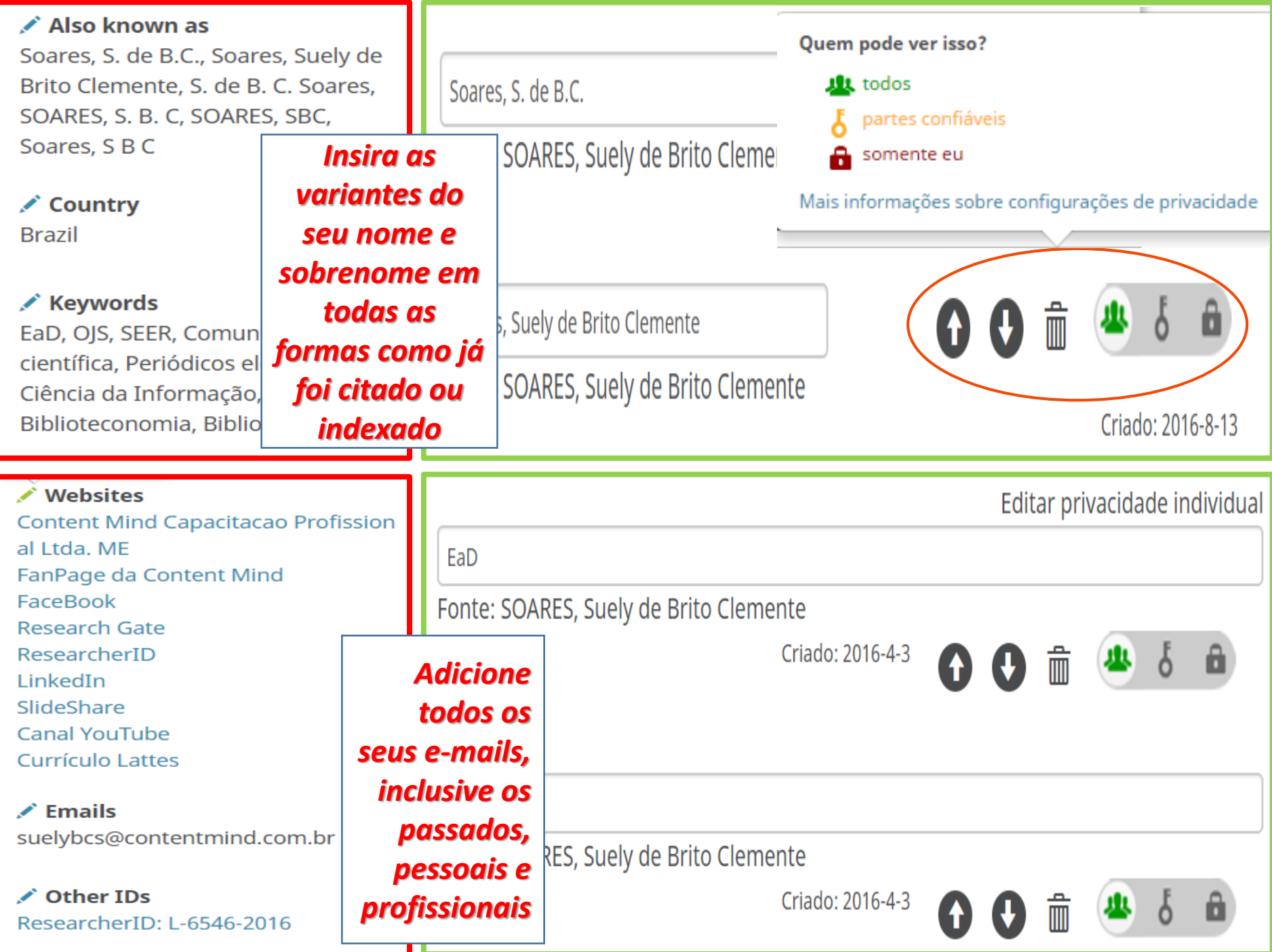

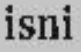

name

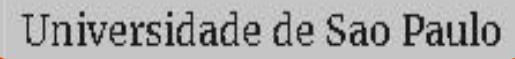

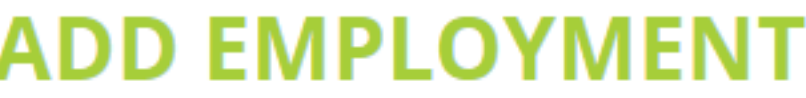

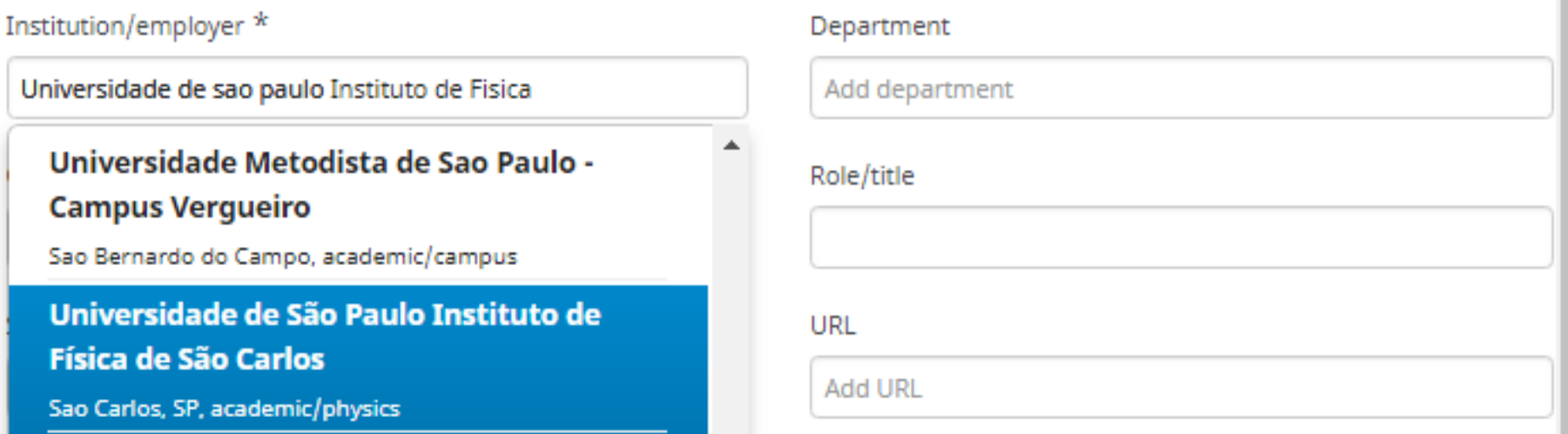

AFILIAÇÃO/INSTITUIÇÃO: não utilizar siglas, não traduzir para outro idioma, pois nomes próprios não devem ser traduzidos. Preencher sempre por extenso, do maior para o menor, usando maiúsculas e minúsculas.

**Ex. Universidade de São Paulo. Escola Superior de Agricultura Luiz de Queiroz**

ENDEREÇO: registrar na ordem do maior para o menos, acrescentando ao final os demais complementos como o Programa de Pós-Graduação, Laboratório, Departamento, etc.

**Ex. Universidade de São Paulo. Escola Superior de Agricultura Luiz de Queiroz. Departamento de Genética**

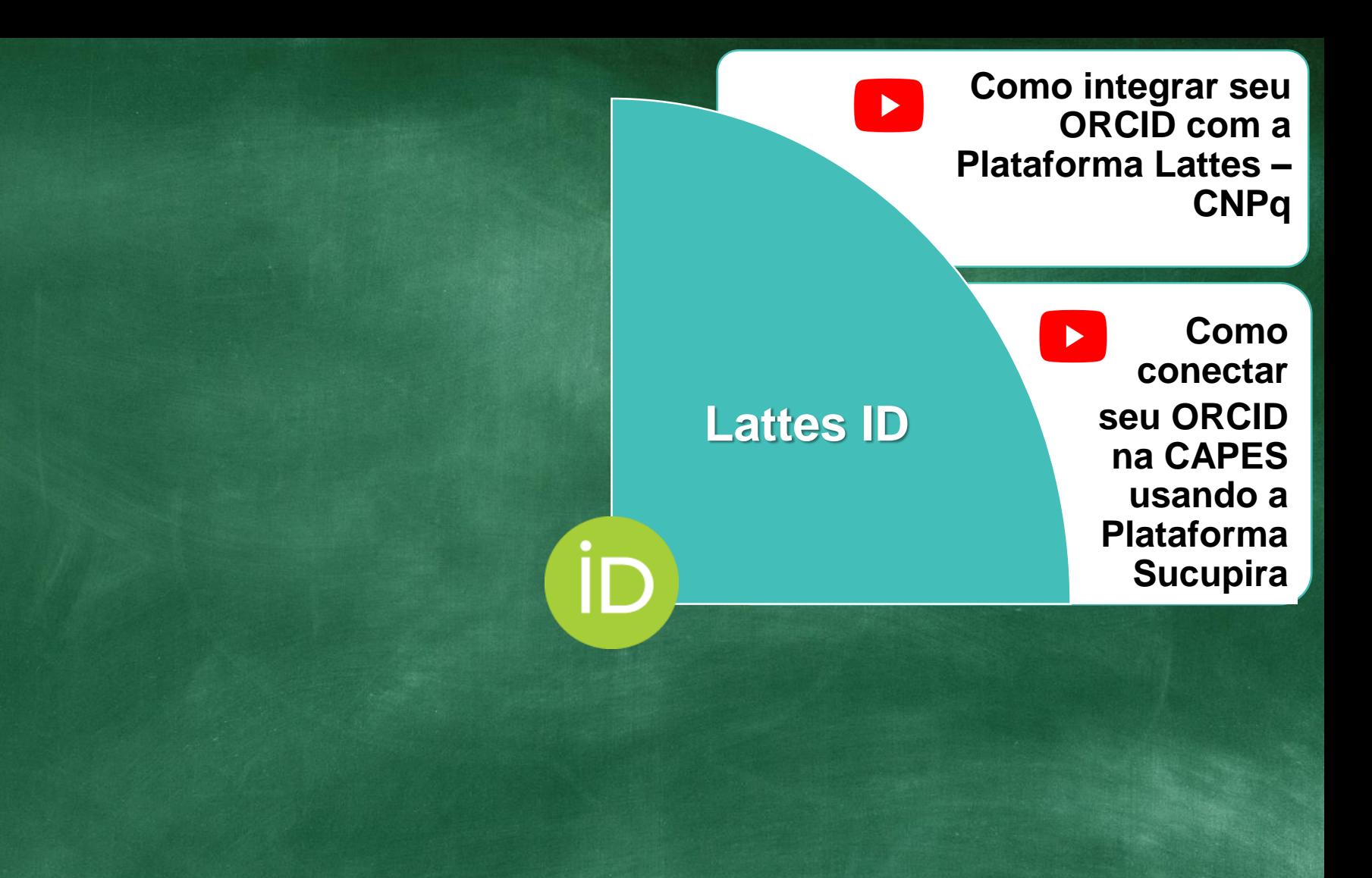

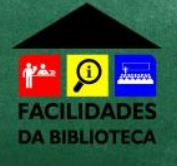

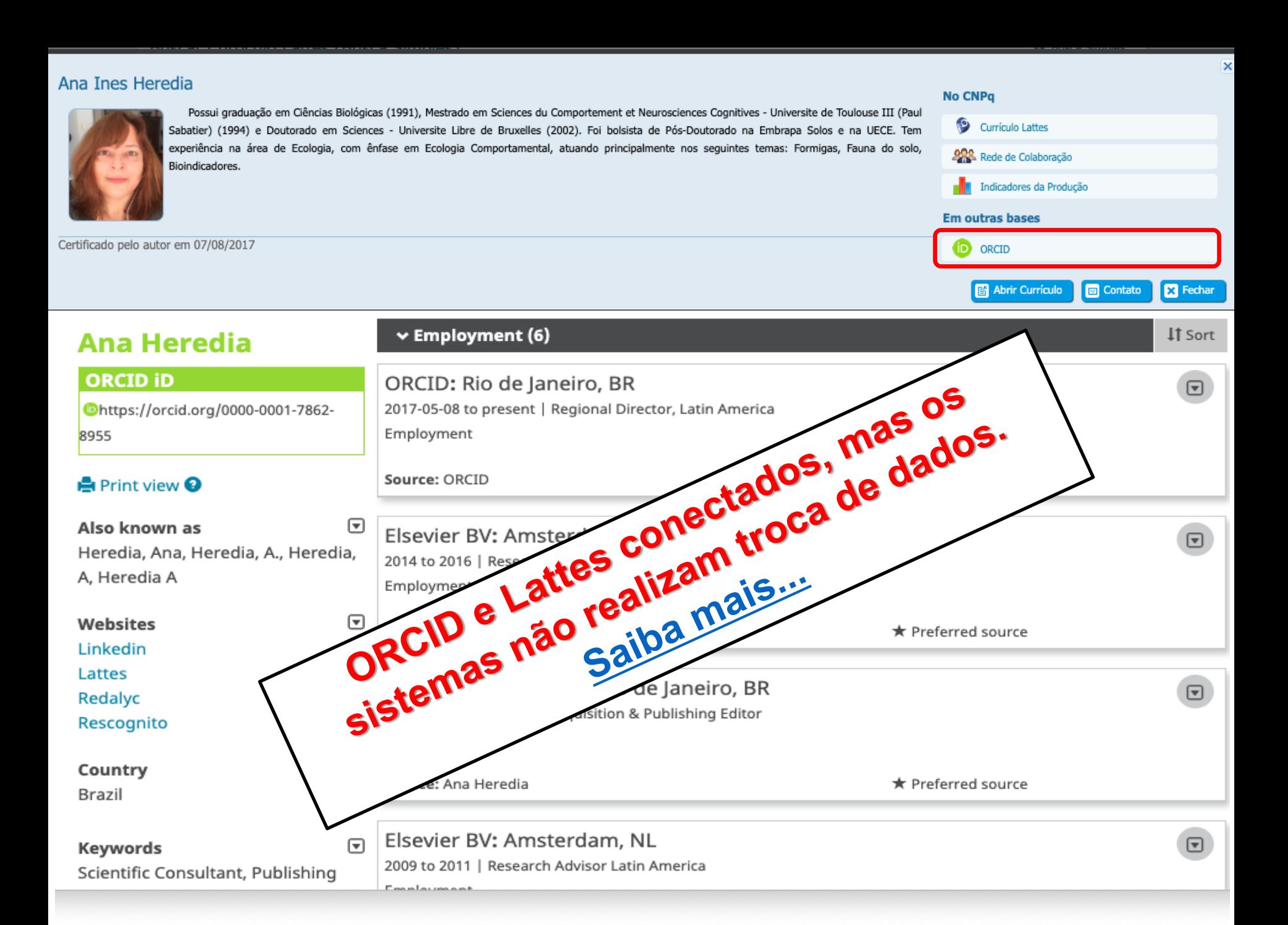

## **Lattes ID**

## **Scopus Author ID**

• **Como as[sociar](https://vimeo.com/374498605) seu perfil de autor da Scopus com o ORCID**

 $\blacktriangleright$ 

## Author details

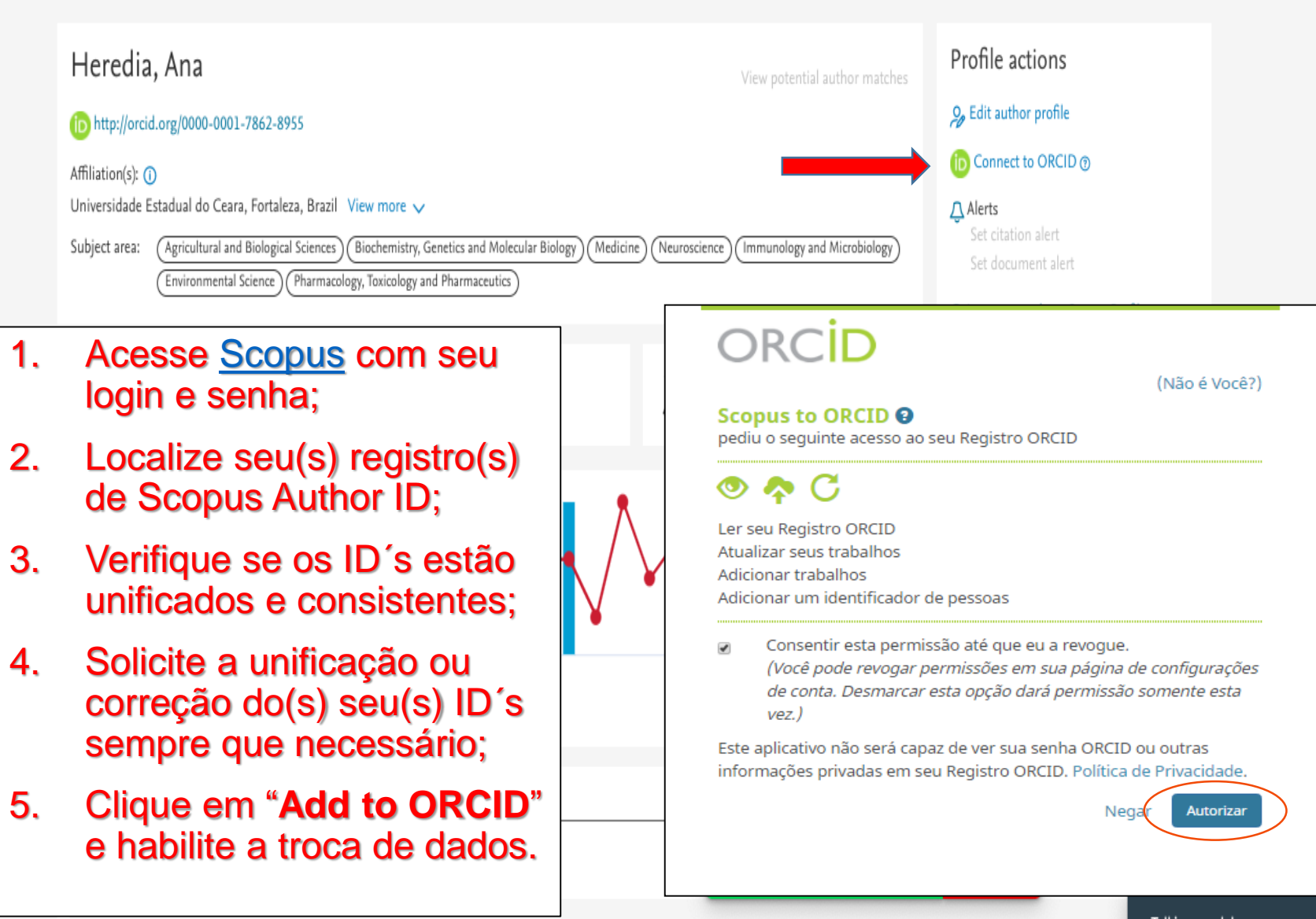

### **Confira seu Perfil, Filiação e Publicações antes do envio para o ORCiD**

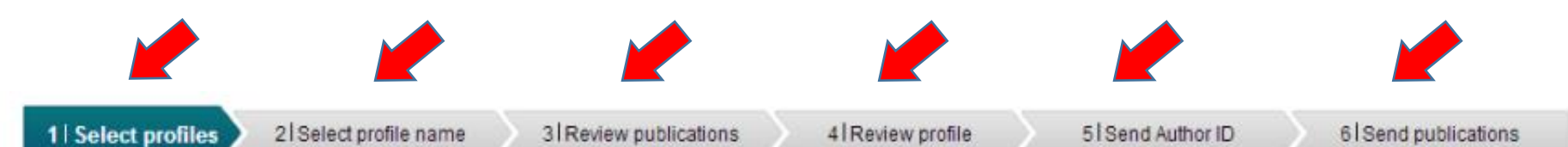

### **Select your Scopus profiles**

Please select all profiles that contain publications authored by you and click the next button to continue.

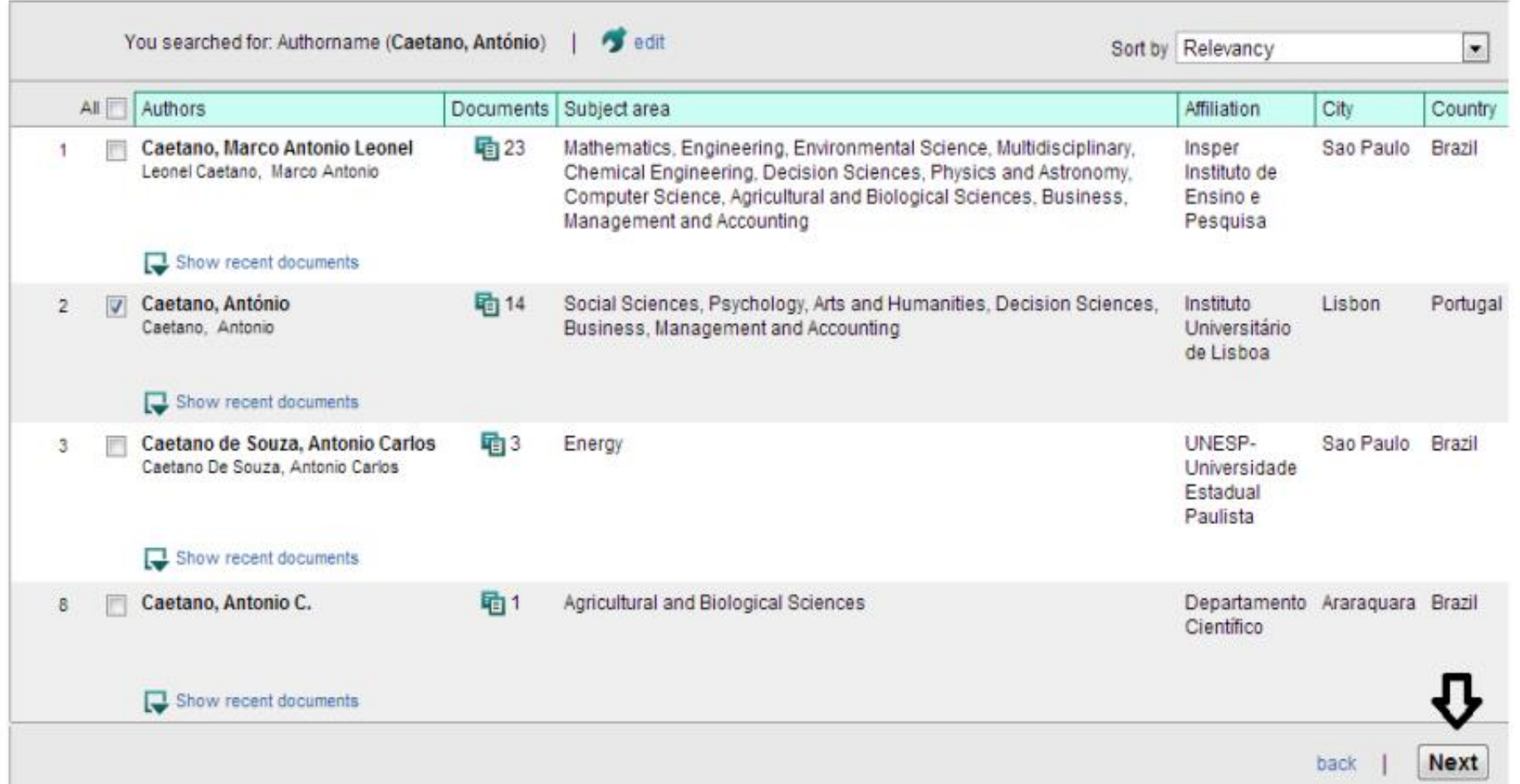

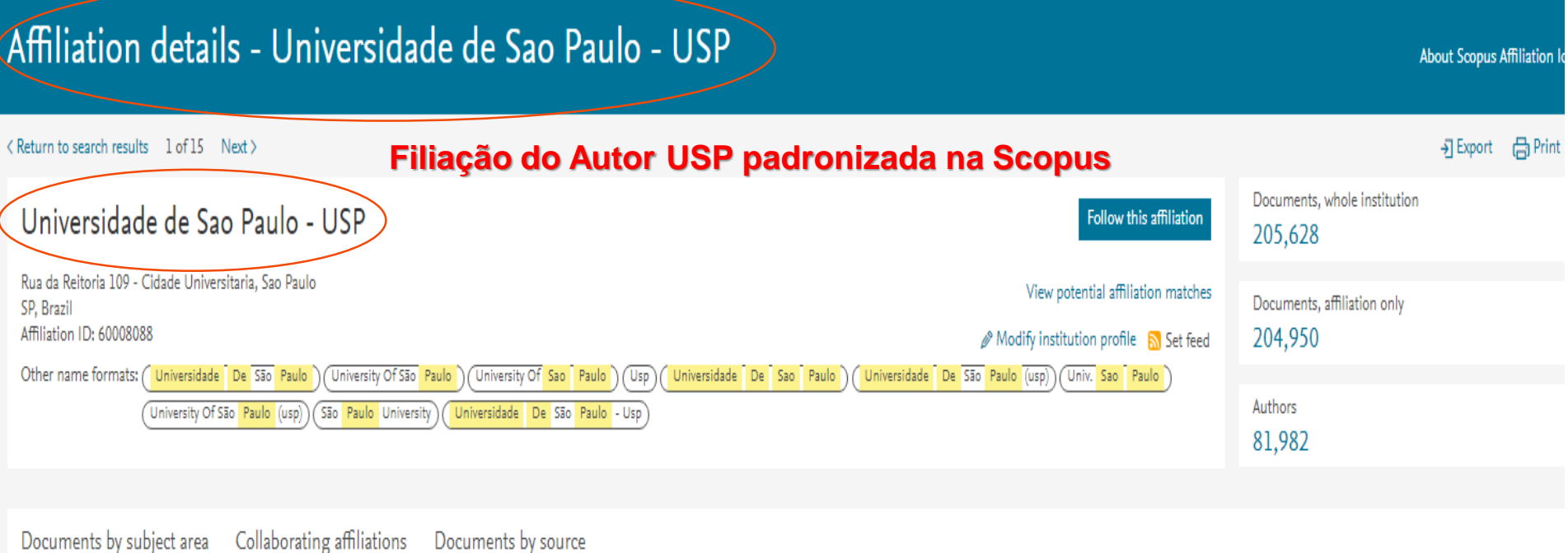

### **Atenção!**

*Um novo Scopus Author iD é automaticamente gerado quando o algoritmo não encontra semelhanças suficientes com o seu perfil atual. Ou seja, se houver dúvidas de que o artigo pertença ao autor, Scopus cria um novo Author iD.*

*APESAR da sofisticação algorítmica, nem sempre todos os seus documentos serão automaticamente vinculados a um único perfil com 100% de precisão.*

*Portanto, o autor deve revisar periodicamente o(s) seu(s) perfil(is) e solicitar as correções, certificando se todos os seus artigos permanecem unificados na base.*

*Suporte:<https://service.elsevier.com/app/overview/scopus/>*

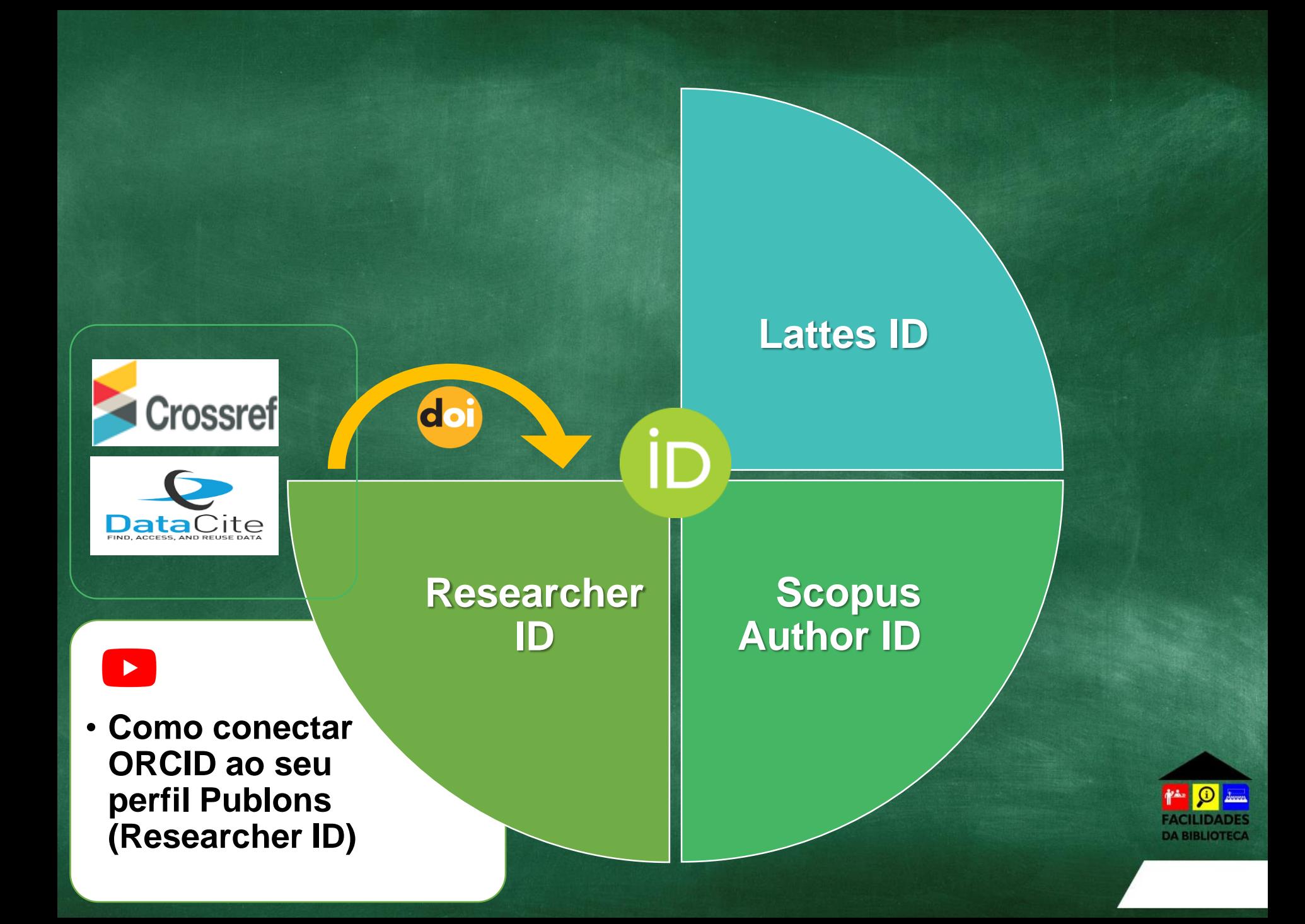

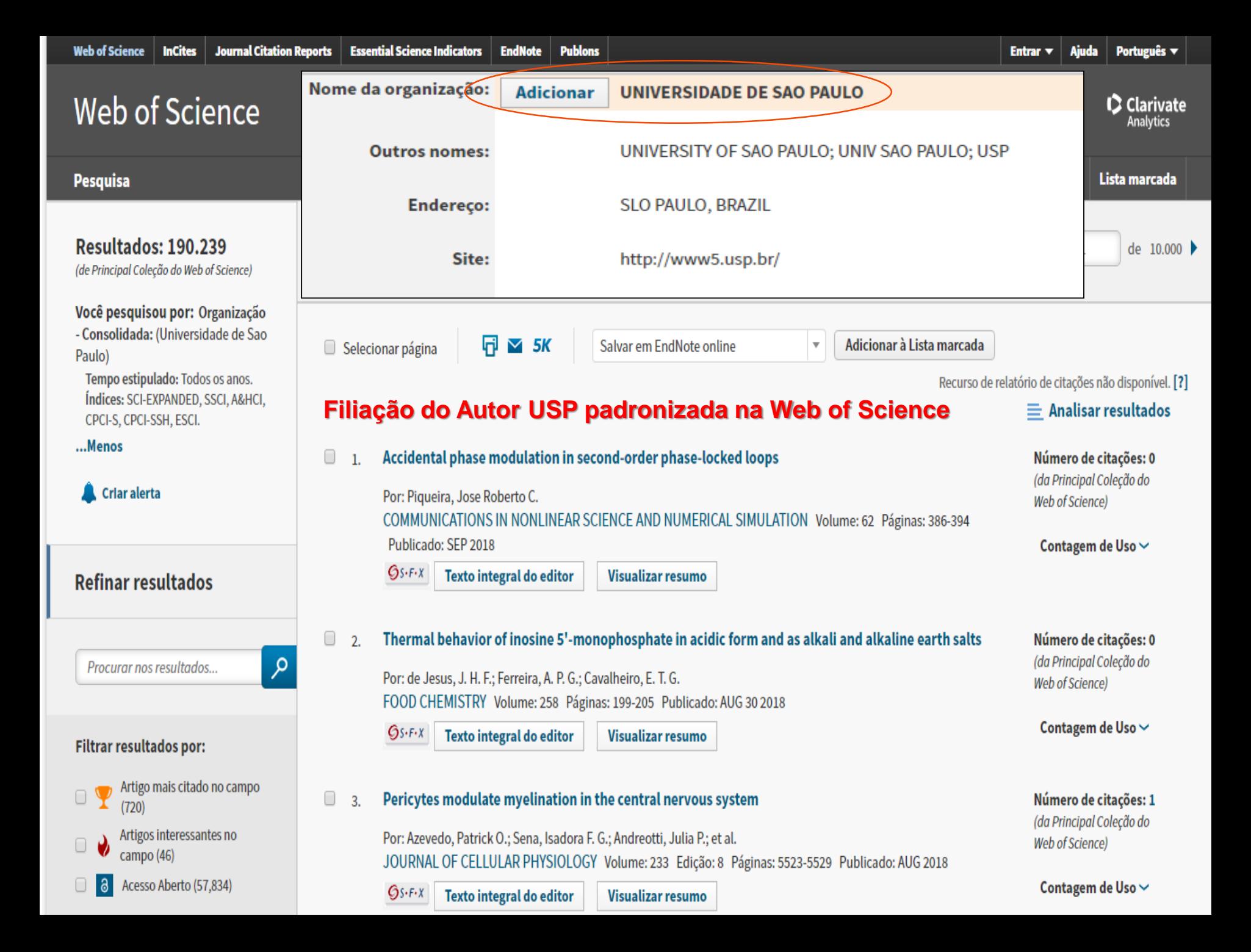

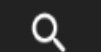

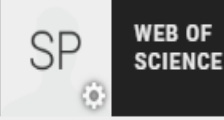

- ▶ Configurações de permissão My records SINCRONIZE SEU REGISTRO ORCID COM PUBLONS **Publications** Marque a caixa abaixo e salve suas configurações para importar automaticamente quaisquer publicações adicionadas ao seu registro ORCiD, quando você as adicionar ao seu registro ORCiD. Peer reviews **Editor records** Manter minha lista de publicações atualizada com meu registro ORCID Nota: ao selecionar esta opção, importaremos suas publicações do ORCiD para os Publons. Quaisquer ORCID alterações futuras feitas no seu registro de publicação no ORCiD serão refletidas no seu perfil do (Não é Você?) Publons. ResearcherID **O** pediu o seguinte acesso ao seu Registro ORCID EXPORTAR PUBLICAÇÕES PARA O ORCID:  $\bullet$ Manter minha lista de publicações do ORCID atualizada com a minha conta do Publons Leia suas informações biográficas Ler itens em seu registro ORCID Você possui 46 publicações qualificadas que podem ser exportadas para seu registro ORCiD Adicionar um identificador de pessoas (incluindo 46 que já foram exportadas e podem ser atualizadas). Se você acredita que possui publicações exportáveis que não são contadas acima, leia sobre os Este aplicativo não será capaz de ver sua senha ORCID ou outras requisitos de exportação informações privadas em seu Registro ORCID. Política de Privacidade. Negar Autorizar EXPORTAR PUBLICAÇÕES PARA O ORCID AGORA Settings Você pode usar as conexões do Publons com o Web of Science e outros serviços para importar mais de suas Account publicações aqui. Profile **Affiliations** EXPORTAR COMENTÁRIOS PARA ORCID Email Permissions Mantenha minha lista de revisão do ORCID atualizada com a minha conta do Publons View and
	- Você não possui revisões verificadas que podem ser exportadas para o seu registro ORCiD. Se você

# **Autorize a integração ORCiD x Crossref e adicione ao seu Registro suas publicações com DOI**

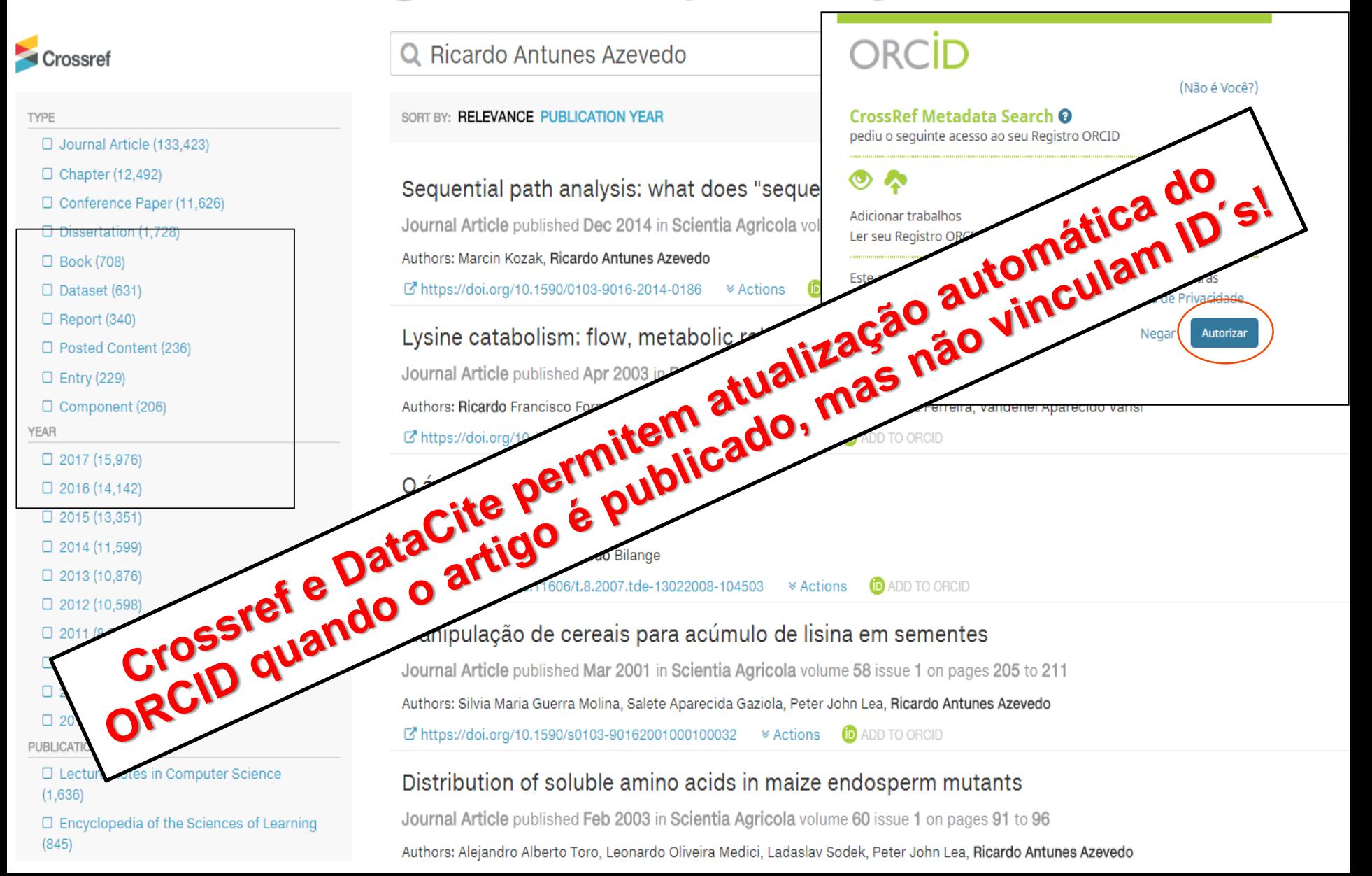

A integração com as bases de dados é feita uma única vez.

**CrossRef e** DataCite têm a funcionalidade de atualização automática do registro ORCID cada vez que um novo artigo é publicado.

Para as demais bases de dados autor deve importar suas novas publicações regularmente.

v Trabalhos (0)

### **IMPORTAR TRABALHOS**

O ORCID tem trabalhado com muitas organizações membros para facilitar a conexão com seu ORCID iD e importar informações de seus registros. Escolha um dos assistentes de importação para começar. Mais inform ações sobre conectar trabalhos

#### Airiti

Enables user to import metadata from Airiti, including journal papers, asproceedings, dissertatio... ↓

#### Australian National Data Service (ANDS) Registry

Import your research datasets into ORCID from Australian National Data Service (ANDS) and Re...

Crossref Mark Ref's authority

Ocultar link de trabalhos

& Link and Auto-Update services. Search the DataCite Metadata Stor...

#### **Data**Cite Europe PubMed Central (Europe PMC) offers this

ou to link anything in Europe P...

Ve, publisher-supplied metadata on over 70... ↓

#### **ISNI2ORCID search and link**

EXPERIMENTAL Enables user to search the ISNI registry by name and link ISNI records to his OR...

#### **MLA International Bibliography**

Search the MLA International Bibliography for your works, including those published under vari...

#### Redalyc

Una plataforma que permite identificar tus trabajos publicados en revistas arbitradas de Acceso...

#### **ResearcherID**

ResearcherID is a global, multi-disciplinary scholarly research community where members can r...

#### **Scopus to ORCID**

Import your Identifier, profile and publications. The wizard helps you find the correct Scopus pr...

+ Adicionar trabalhos **IT** Classificar

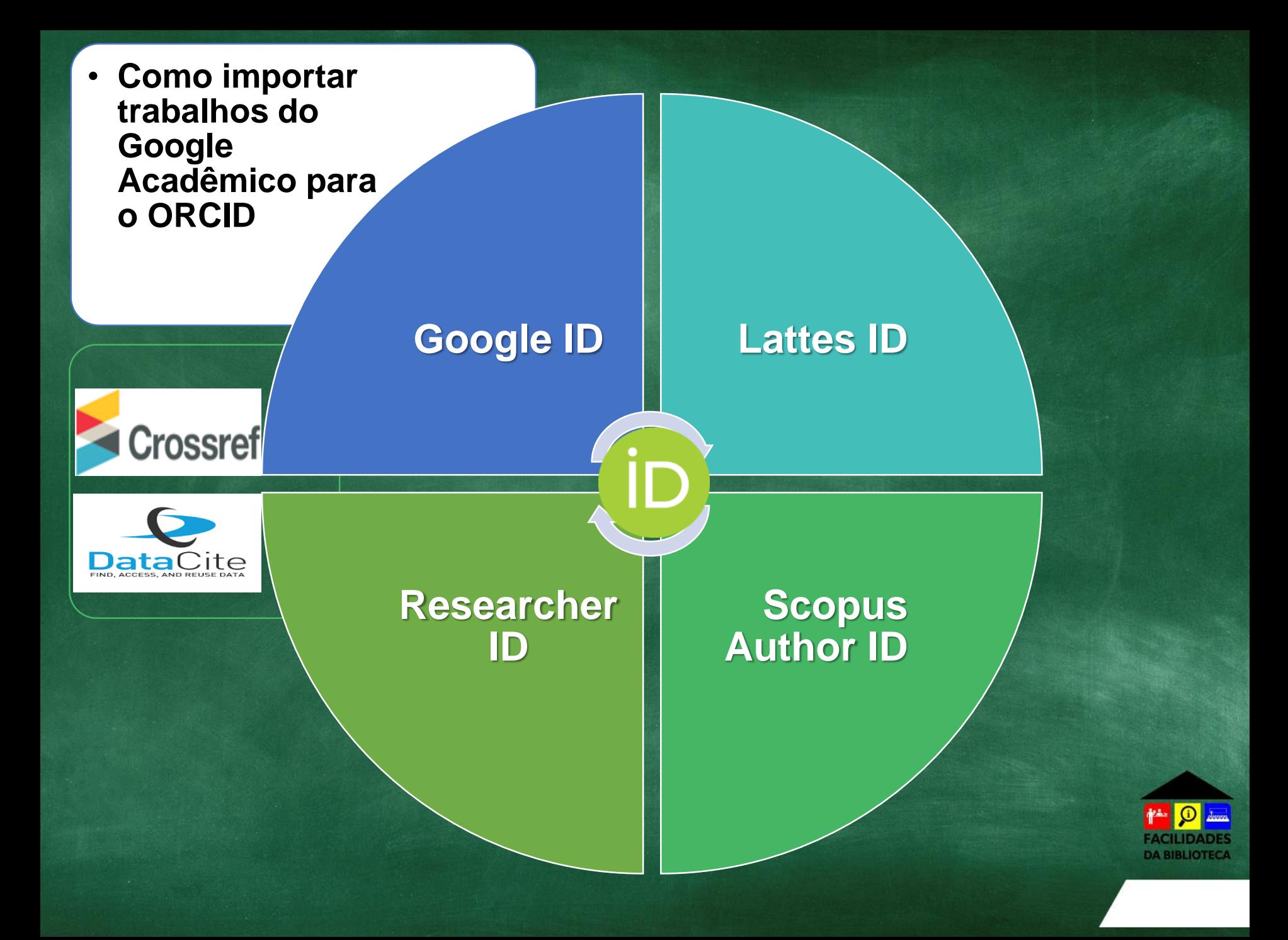

## Google

#### Configurações do Acadêmico

![](_page_22_Figure_2.jpeg)

![](_page_23_Figure_0.jpeg)

![](_page_24_Picture_0.jpeg)

## Retorne ao ORCID, selecione o arquivo e importe os trabalhos.

![](_page_25_Figure_1.jpeg)

![](_page_26_Picture_45.jpeg)

![](_page_27_Figure_0.jpeg)

https://orcid.org/0000-0003-2327-0962/print

![](_page_28_Picture_0.jpeg)

![](_page_28_Figure_1.jpeg)

Inclua o ORCID em sua página pessoal, assinatura de email, pôsteres e apresentações, ao enviar publicações para editoras, **solicitar** financiamentos e em qualquer fluxo de trabalho de pesquisa, para garantir que sua produção seja creditada a você como autor ou coautor.

# Configurações da Conta®

![](_page_29_Picture_4.jpeg)

## **Referências**

BRITO, R. F. de; SHINTAKU, M.; SOARES, S. de B. C.; WEBER, C. **Guia do usuário do "Digital Object Identifier"**. Brasília: IBICT, 2016. Disponível em: [https://www.abecbrasil.org.br/arquivos/Guia\\_usuario\\_DOI-online3.pdf.](https://www.abecbrasil.org.br/arquivos/Guia_usuario_DOI-online3.pdf) Acesso em: 29 jul. 2020.

CONTENT MIND. **ORCID**: o identificador digital que personaliza o autor. Disponível em:<https://www.contentmind.com.br/cursos/orcid/>. Acesso em: 29 jul. 2020.

HEREDIA, A.; MEJIAS, G. ORCID e publishers: conectando pesquisadores e pesquisa. **SciELO em Perspectiva**, São Paulo, 7 nov. 2018. Disponível em:<https://blog.scielo.org/blog/2018/11/07/orcid-e-publishers-conectando-pesquisadores-e-pesquisa/#.XZvX2kZKiM8>. Acesso em: 29 jul. 2020.

MACHADO, I. D. C.; SANTOS, J. M. dos. Artigo publicado na RDBCI investiga a utilização do Digital Object Identifier (DOI) nos periódicos científicos. **Blog PPEC**, Campinas, v. 3, n. 1, ago. 2017. Disponível em:<https://goo.gl/TnXWoB>. Acesso em: 29 jul. 2020.

MEADOWS, A. DOIs and other persistent identifiers have much more to offer Science. **Nature**, London, v. 558, n. 372, 20 June 2018. DOI: [https://doi.org/10.1038/d41586-018-05456-8.](https://doi.org/10.1038/d41586-018-05456-8) Acesso em: 29 jul. 2020.

SANTOS, G. C. **Treinamento sobre como criar e alimentar o seu ORCID**: procedimentos básicos. Campinas: Unicamp, Sistema de Bibliotecas, abr. 2017. Disponível em:

[https://figshare.com/articles/Treinamento\\_sobre\\_como\\_criar\\_e\\_alimentar\\_o\\_seu\\_ORCID\\_procedimentos\\_b\\_sicos\\_2017\\_/4881122.](https://figshare.com/articles/Treinamento_sobre_como_criar_e_alimentar_o_seu_ORCID_procedimentos_b_sicos_2017_/4881122) Acesso em: 29 jul. 2020.

SISTEMA EINSTEIN INTEGRADO DE BIBLIOTECAS. **ORCID**: tutorial completo. Disponível em: [https://www.einstein.br/ensino/DocumentosPos/ORCID%20ID%20no%20HIAE%20-%20Tutorial%20completo%20-%20SITE%2007-11-](https://www.einstein.br/ensino/DocumentosPos/ORCID ID no HIAE - Tutorial completo - SITE 07-11-2018.pdf) 2018.pdf. Acesso em: 29 jul. 2020.

SOARES, S.B.C. **Workshop ORCID para autores**. In: XIII Semana de Pós-graduação na EESC, 2017. Disponível em: <https://www.slideshare.net/suelybcs/orcid-para-autores?fbclid=IwAR1qRpbzNrmZmk7tTf8X2XhJfNnIrMA1dvnZoGvzeulewx-4W6cZPbWpWJI>. Acesso em: 29 jul. 2020.

UNIVERSIDADE DE SÃO PAULO. Sistema Integrado de Bibliotecas. **Sistemas de identificadores de pesquisadores USP**. São Paulo, 2017. Disponível em: [https://pt.slideshare.net/sibiusp/tutorial-sistemas-de-identificao-de-pesquisadores-usp.](https://pt.slideshare.net/sibiusp/tutorial-sistemas-de-identificao-de-pesquisadores-usp) Acesso em: 29 jul. 2020.

UNIVERSIDADE DE SÃO PAULO. Sistema Integrado de Bibliotecas. **Apresentação USP**: identificação digital ORCiD. São Paulo, 2018. Disponível em: [http://www.sibi.usp.br/wp-content/uploads/2018/06/Apresentacao\\_ORCID\\_SIBiUSP\\_Maio\\_2018.pdf](http://www.sibi.usp.br/wp-content/uploads/2018/06/Apresentacao_ORCID_SIBiUSP_Maio_2018.pdf). Acesso em: 29 jul. 2020

WYNNE, A. V. **ORCID**: Universidade de São Paulo – USP. São Paulo: USP, mar. 2017. Disponível em: <https://pt.slideshare.net/sibiusp/apresentao-orcid-usp-2017>. Acesso em: 29 jul. 2020.

![](_page_31_Picture_0.jpeg)

# Dúvidas? #ABibliotecaNãoPara

[Fale conosco](https://www.esalq.usp.br/biblioteca/content/fale-conosco-coment%C3%A1rios-sugest%C3%B5es) pelo site, e-mail ou redes sociais

referencia.esalq@usp.br

行り歯甲目

USP/ESALQ **Divisão de Biblioteca** Apoio ao Pesquisador

![](_page_31_Picture_6.jpeg)